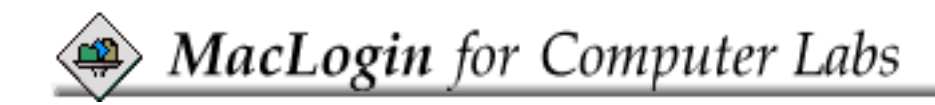

Version: 1.0.4

Copyright © 1995 by Klaus Berkling

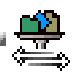

# *What Is MacLogin:*

# **MacLogin** is a log-in package which authenticates users against an AppleShare® compliant file server, password file or an

Internet host.

The MacLogin suit of software is intended to be used in a computer lab environment to permit only registered users to have access to Macintosh workstations.

MacLogin has several options that are useful to the system administrator:

- Guest access option
- Mount separate applications-only servers
- Mount users' servers
- Options to show the servers welcome messages
- Option for MacLogin's welcome message
- System shutdown on log-in failures
- and others.

This document discusses all three implementation of the MacLogin extensions.

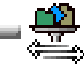

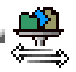

# *Requirements:*

# **◊ User Requirements: MacLogin for AppleShare®:**

All users who will work in the computer lab must have access to a file server.

# **MacLogin for Passwd:**

All user who will work in the computer lab must have an entry in the password file used by MacLogin.

# **MacLogin for TCP/IP:**

All user who will work in the computer lab must have access to a TCP/IP host which provides ether POP or FTP serives. MacLogin will use ether the POP or FTP protocol depending on its conrfiguration.

In addition, it is important that the user has an understanding of how file servers work. The user should be aware that any file server has to be unmounted after using it. The user should shut down the workstation when done.

# **◊ System Requirements:**

MacLogin requires very little disk space: The admin tool requires less then 100K Bytes of disk space. The MacLogin extensions require between 30K and 40K Bytes of disk space. The MacLogin Admin tool uses 256 KBytes of RAM. The MacLogin extensions do not install anything in the system heap. The admin tool and the extensions require system 7.0.1. They have been tested under 7.0.1 (tuned), 7.1, 7.5 and 7.5.1. MacLogin for AppleShare® requires AppleShare client software. MacLogin for TCP/IP requires MacTCP 1.1.1 or later.

# **◊ Network Requirements:**

MacLogin for AppleShare<sup>®</sup> requires at least one or more servers (AppleShare<sup>®</sup>

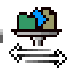

compliant).

MacLogin for TCP/IP requires a POP or FTP server using TCP/IP.

MacLogin for Passwd requires an external password file which may be located on the local workstation or on a file server.

MacLogin for AppleShare® and MacLogin for TCP/IP require a network. A network is optional for MacLogin for Passwd.

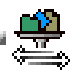

# *Installation:*

*The administration tool 'MacLogin Admin' should be copied to the administrator's hard drive. If this administration tool is anywhere available on your network, other users might be able to re-configure the MacLogin extensions. The MacLogin extensions can be configured as described below.* 

*A MacLogin extension can be installed in the extension folder or in the top level of the system folder. MacLogin for TCP/IP has to be installed in such a way that it executes after MacTCP. It is recommend that MacLogin be installed in the top level of the system folder.*

*The MacLogin extenions are distributed unlicensed. A registration code can be obtained from the author. The MacLogin extenions are fully functional in their unregistered state and can be re-configured with any other unlicensed copy of the admin tool. Once a copy of the admin tool is registered, only that copy can edit the MacLogin extenions.*

*The MacLogin extensions can be renamed to anything desired. It may be useful to rename a MacLogin extension to change the load sequences of the extensions in the extensions folder as they are loaded in alphabetical order.*

*If a MacLogin extension executes before RevRdist, the 'Set Chooser' option should be disabled (See the Configuration section below). MacLogin has to modify the system resource to add the user's name. If RevRdist is configured to* 

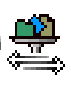

*<sup>◊</sup> RevRdist and MacLogin:*

*update the system file, it will do so and reboot the Macintosh. The workstation will be caught in an endless loop.*

*There should not be any problems if RevRdist executes before MacLogin. To ensure that MacLogin executes after RevRdist, place MacLogin in the top level of the system folder.*

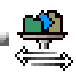

# *Configuration:*

*Each MacLogin extension is configured slightly different depending on its authentication method: MacLogin for AppleSharw®: The Admi applicationwill allow you to add 10 different user servers for authentication. MacLogin for Passwd: The locatio of a text password file is specified with the Admin application. MacLogin for TCP/IP: The host name or IP address is spcified with the Admin application. An option for POP or FTP protocol is also available.*

*There is also an option to mount an application-only server which may bypass the ocasionally corrupted AppleSahre Prep file. This server will be mounted after the user has been authenticated successfully. The MacLogin for Passwd extension will mount the application server before authentication in case the password file is located on that server.*

*Other options available across all MacLogin extensions:*

- *Set the owner name, also known as the 'Chooser Name'. This feature can be set regardless of the users' choice.*
- *Set the number of allowed failures at log-in.*
- *Automatic shutdown upon failure.*
- *A 'Guest' button.*
- *A 'Quit' button.*
- *A option to prevent the shift key-bypass of extensions.*

# *The following will explain how to set up MacLogin using the admin tool in greater detail:*

## *◊ Opening the MacLogin extension:*

*The MacLogin extension can be opened from the administration tool with the 'Open' command. In the admin tool select the 'Open' command from the 'File' menu, or use*  $\mathcal{R}-O$ . A standard open-file dialog box will appear. Navigate *through the file system until a MacLogin extension is found and click on 'Ok.' Once the extension is opened, a window will appear informing the user of the file path and status of the extension.*

*The 'Ops' menu should be used to set up the configuration. Once the configuration is completed, save the changes to the extension using the 'Save' command from the 'File' menu. A master configuration file may also be saved with the 'Save Master' command.*

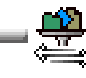

### *◊ Authentication:*

*Each MacLogin extension uses a different method to authenticate users. Setting up authentication parameters is explained indetail below.*

## *MacLogin for AppleSahre®:*

The administration tool can set up to 10 different user servers. These servers are used primarily to authenticate the user, however, they may store personal information for the user, as well. If MacLogin can not mount a user's server it will continue and try to access the next in the list. If MacLogin can not mount any server in the list, it will display an alert informing the user that access has been denied.

To set up an user server, find the 'Ops' menu and select the 'User Servers' item (or use ⌘-U). A dialog box will be displayed with a list of the servers' zone, name and volume, this list may be empty the first time it is used. Click on the buttons to add, remove or edit an entry. When adding or editing an entry all fields must contain information. For servers that are located in the local zone use an asterisk ('\*').

MacLogin for AppleShare<sup>®</sup> will attempt to mount a server in the order it was added. If a specific user name exists more than once, MacLogin will mount only the first server in the list. (Since user names like printerop, root, or administrators' user name may exists on more then one server, it's best for those users to access the servers from the Chooser.)

#### **MacLogin for TCP/IP:**

To specify the host used for authentication, find the 'Ops' menu and select the 'Internet Host' item (or use ⌘-U). A dialog box will be displayed with a field for the host and an option for POP or FTP. The host specification can be an IP number or a host name. The host must support ether the FTP or POP protocol.

MacLogin for TCP/IP will not function properly if there is no host information specified.

#### **MacLogin for Passwd:**

To specify the location of a password file, find the 'Ops' menu and select the 'Password File' item (or use ⌘-U). A dialog box will be displayed showing the path to a password file, the dialog box will show '(none)' in case no password file is specified. Click on the button labled 'Set...' to locate a password file. If the passwork file is located on a file server, that server's access information must be set in the Application Server option discussed below. MacLogin for Passwd will not function properly if there is no password file specified.

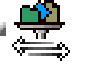

## *◊ Application Server:*

The administration tool can set up two application servers for MacLogin. These servers can be used to house all the public application software. After MacLogin has successfully authenticated a user, it attempts to mount the first of the application servers. If mounting of the primary server fails MacLogin will attempt to mount the second server. MacLogin for Passwd is an exception, in case the password file is located on a server, it will first mount the application server.

To set up an application server find the 'Ops' menu and select the 'Primary' or 'Secondary' sub menu from the 'Application Server' item  $(\mathcal{H}-1)$  or  $\mathcal{H}-2$  will also work). A dialog box will be displayed with a fields for the server's zone, name, volume, user name and password.

If the user name is left blank MacLogin will attempt to access the server as 'Guest.'

In order for MacLogin to mount a server all fields must be filled in with the correct information. The admin tool will set both application server equal if just one of the application servers is configured.

## *◊ MacLogin Options*

To set up MacLogin options find the 'Ops' menu and select the 'MacLogin Options' item (use ⌘-M). A dialog box will be displayed with several check boxes:

# • Set Chooser Name by Default

This option will tell the MacLogin extension to check it's 'Set Chooser Name' check box. After MacLogin has authenticated a user it will use the log-in name as the owner name to the system. The owner name will appear in the Chooser desk accessory as well as print queues.

**Note:** If file sharing is enabled on the workstation MacLogin can not correctly set the Chooser name. In this case the 'Set Chooser Name' check box should be disabled.

• Disable 'Set Chooser Name.'

This option disables the 'Set Chooser Name' check box of MacLogin. If the Chooser name is set by default (see above), the owner name is still set regardless of the user's preference. It will appear as a grayed out check box item.

• Disable 'Guest' button:

This option disables the 'Guest' button for MacLogin prohibiting guest access.

• Disable 'Quit' button:

The Macintosh can be properly shut down with an enabled 'Quit' button. This is useful when a Macintosh workstation needs to be turned off. The 'Quit' option will shut down the Macintosh only if the 'Shut down on failures' is enabled.

• Log-in Attempts:

This option sets the number of log-in retries that may be allowed. This is useful for a user with difficulties logging in.

• Shutdown on failures:

If this option is set the Macintosh is shut down after the number of retries have been exceeded, a terminal error occurred or the 'Quit' button was pressed.

## *◊ Messages Options:*

There are several messages that MacLogin will show while it is executing. If the file servers have the option to display a 'Welcome' message, MacLogin can be set to display it or suppress it. MacLogin also has it's own 'Welcome' message. It's also possible to suppress error messages.

To set up the message options find the 'Ops' menu and select the 'Messages Options' item (or use ⌘-D). A dialog box will be displayed.

Click on the appropriate check boxes. MacLogin's messages can be edited with the 'Edit' button.

Error messages are selected with the radio buttons:

All: Shows all error messages. This is good for debugging the preferences.

Basic:Informative error messages useful to the user. None: No error messages.

## *◊ Security:*

The MacLogin extensions can be set up to disable the feature that keeps extensions from executing. The system will ignore the shift key at boot time when this option is checked.

To set up the by-pass options find the 'Ops' menu and select the 'Security' item. A dialog box will be displayed with only one check box. Click on the item to disable or enable the extension by-pass option. This change won't take effect until the MacLogin extension has been executed at least once.

This feature is not available to unregistered copies of the MacLogin package.

*◊ Using Master Files:*

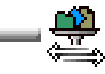

Master files can be used to store backup settings for the MacLogin extension. Master files are also useful if you are setting up MacLogin for a series of computer labs. Save one extension's settings into a master file and apply it to additional extensions.

Master files can also be edited directly. Master file commands are available under the 'File' menu.

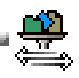

# *Licensing Information:*

MacLogin is not distributed as freeware. Suggested price for a single workstation is US \$5, but there are site licensing options. Prices are suggestions and subject to written agreement. Questions should be directed to the addresses listed below.

All software upgrades will be free unless there are significant changes in the way MacLogin operates.

# *Legal notices:*

By installing any of the MacLogin extensions into any functioning system folder you automatically agree to the following licensing terms:

Use this software 'as is.' In no event shall I, the author, be liable for any damages whatsoever arising out of the use of or inability to use this software.

I make no warranties, either expressed or implied, regarding the functionality of the MacLogin extensions and their accompanying software.

"That's My Name", "MacLogin for AppleShare®", "MacLogin for TCP/IP", "MacLogin for passwd", and their accompanying software are copyrighted 1995 by Klaus Berkling. All rights reserved.

My current employer (StarNine Technologies, Inc.) is in no way responsible for this software.

"MacLogin" is a trademark of Klaus Berkling. "Macintosh," "ResEdit," and "AppleShare" are registered trademarks of Apple Computer, Inc.

Send suggestions and inquiries to:

**Postal Address: Internet:**  2211 Carleton St Apt.15 Berkeley, CA 94704 - 3235 USA

Klaus I. Berkling kiberkli@mailbox.syr.edu klaus@starnine.com

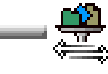